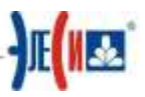

## Infinity Server. Конфигуратор.

## Цель работы:

- 1. Создание и редактирование сигналов в Конфигураторе.
- 2. Работа с выражениями.

## 长安

Все изменения в Конфигураторе сервера нужно записывать в файл Фамилия.ЕС, который является базой данных сервера на время выполнения лабораторной работы. База данных должна располагаться в рабочей директории: **C:\teach\ФАМИЛИЯ**. Собственно, файл Фамилия. ЕС и будет являться одним из результатов лабораторной работы. Чтобы не возникало путаницы с одноименными файлами других пользователей, предлагаем выполнить пункты с 1 по 3 и запомнить следующий порядок работы с базой данных ПК.

## Последовательность действий

1. При помощи «Управляющего» загрузите пустую базу данных.

2. Откройте конфигуратор сервера. Для этого в программной группе ЭлеСи

найдите и запустите Пуск  $\rightarrow$  Программы  $\rightarrow$  ЭлеСи  $\rightarrow$  InfinitySCADA  $\rightarrow$  Инструменты

> Конфигуратор или нажмите кнопку в управляющем.

长寿 Если в момент запуска Конфигуратора сервер был отключен, программа выдаст соответствующую ошибку. Как подключить сервер, описано в предыдущей работе. Так как база данных пуста, то в дереве сигналов нет ни одного сигнала (см. Рис. 1). Все готово для конфигурации сервера.

3. Сохраните пустое дерево сигналов в Ваш каталог под именем фамилия. ЕС ("Файл → Сохранить конфигурацию"). С этим файлом вы и будете работать. При следующей работе с ПК Infinity нажимайте ("Файл → Загрузить конфигурацию").

4. Загрузите созданное вами дерево сигналов в Конфигуратор сервера ("Файл  $\rightarrow$ Загрузить конфигурацию")

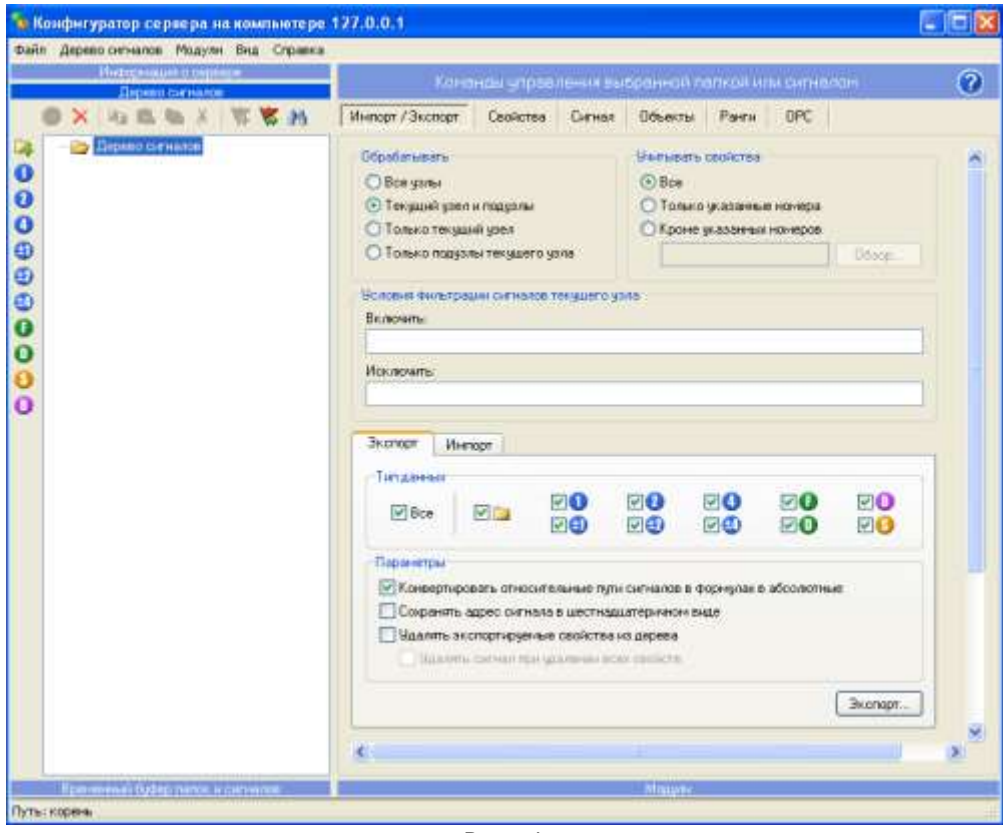

Рис. 1

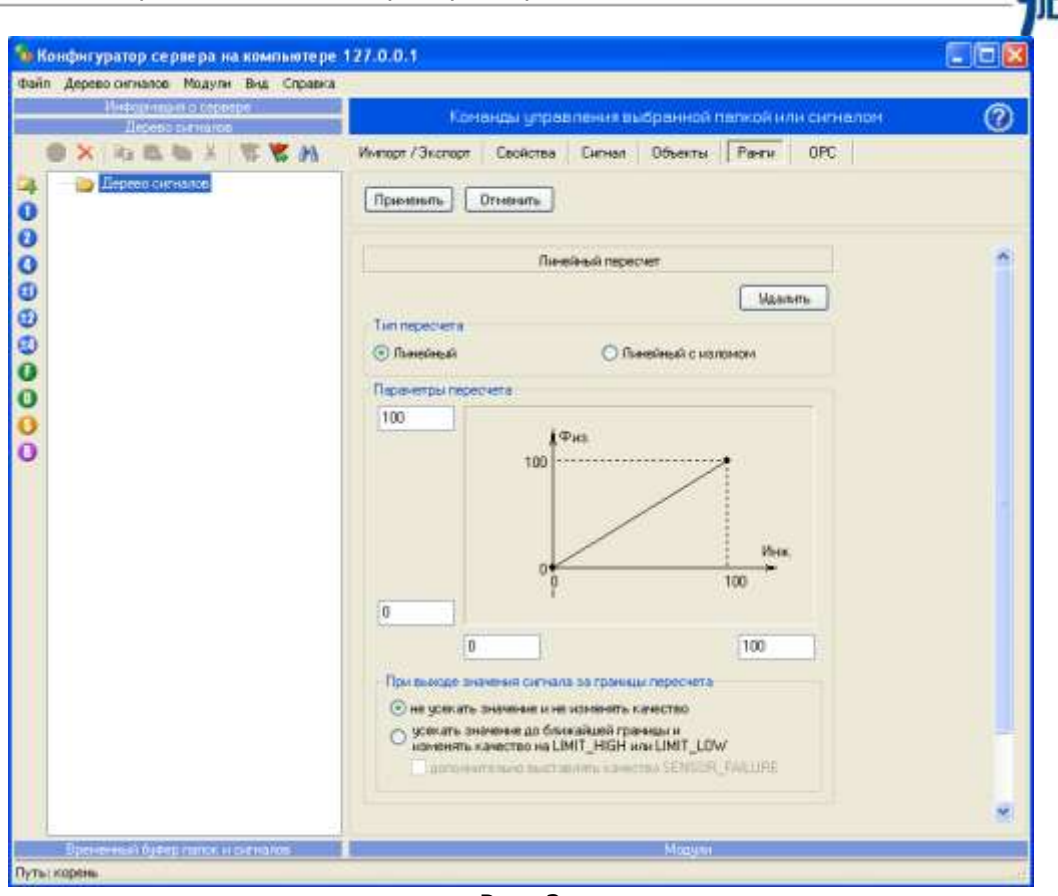

Рис. 2

**5.** Операции создания папок интуитивно понятны и не требуют особых бъяснений (см.Рис. 3)

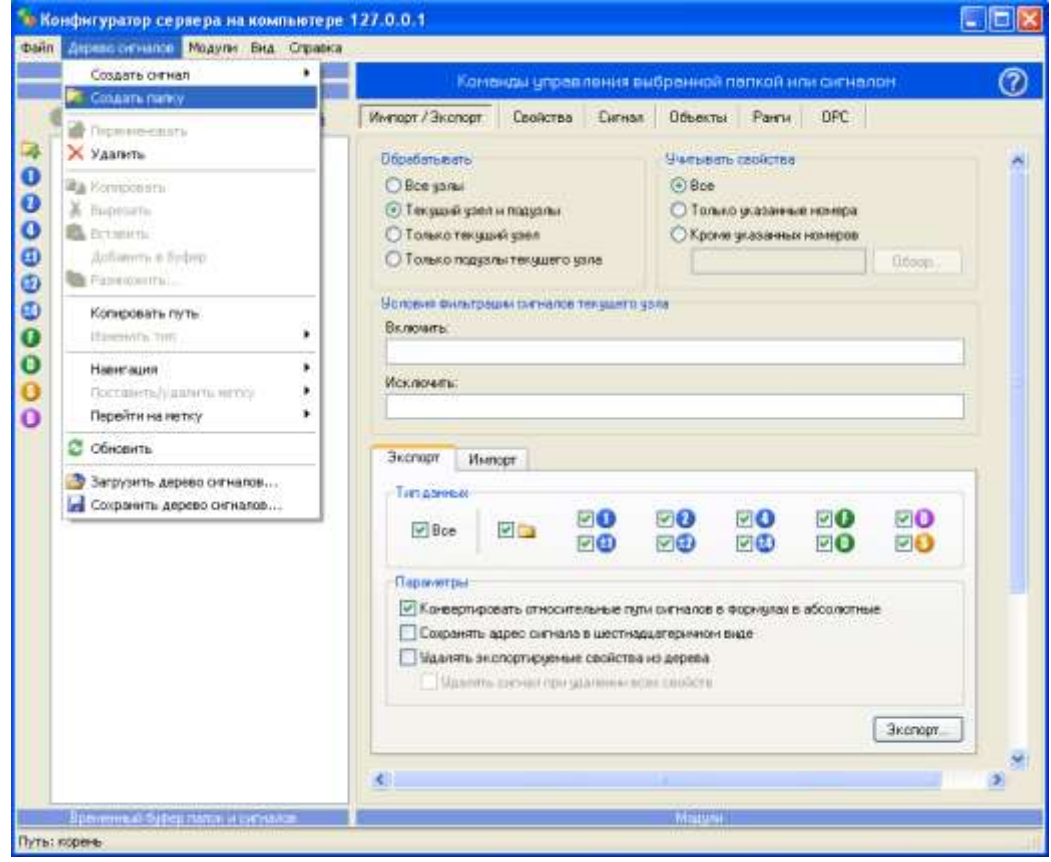

\_\_\_\_\_\_\_\_\_\_\_\_\_\_\_\_\_\_\_\_\_\_\_\_\_\_\_\_\_\_\_\_\_\_\_\_\_\_\_\_\_\_\_\_\_\_\_\_\_\_\_\_\_\_\_\_\_\_\_\_\_\_\_\_\_\_\_\_\_\_\_\_\_\_\_\_\_ Рис. 3

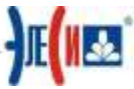

6. С помощью Редактора создайте в Дереве сигналов Конфигуратора папку Teach и в ней создайте папки INPUTS и BOOL.

7. Создайте в папках сигналы (см. Рис. 4):

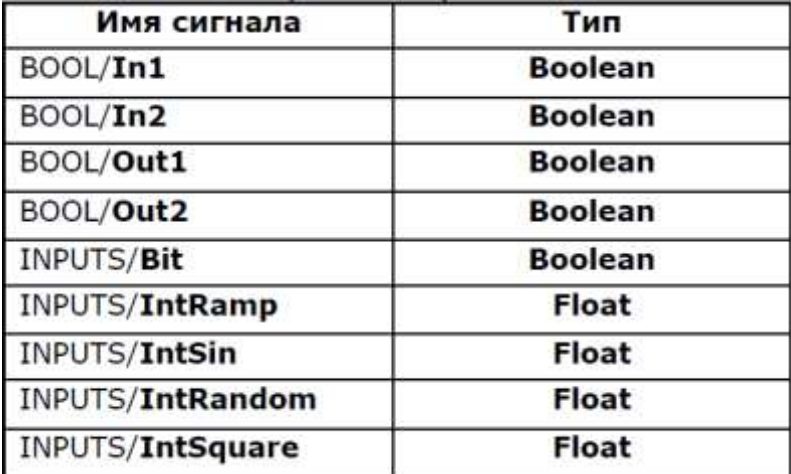

Не возбраняется называть сигналы по-русски, но смешанное именование не приветствуется.

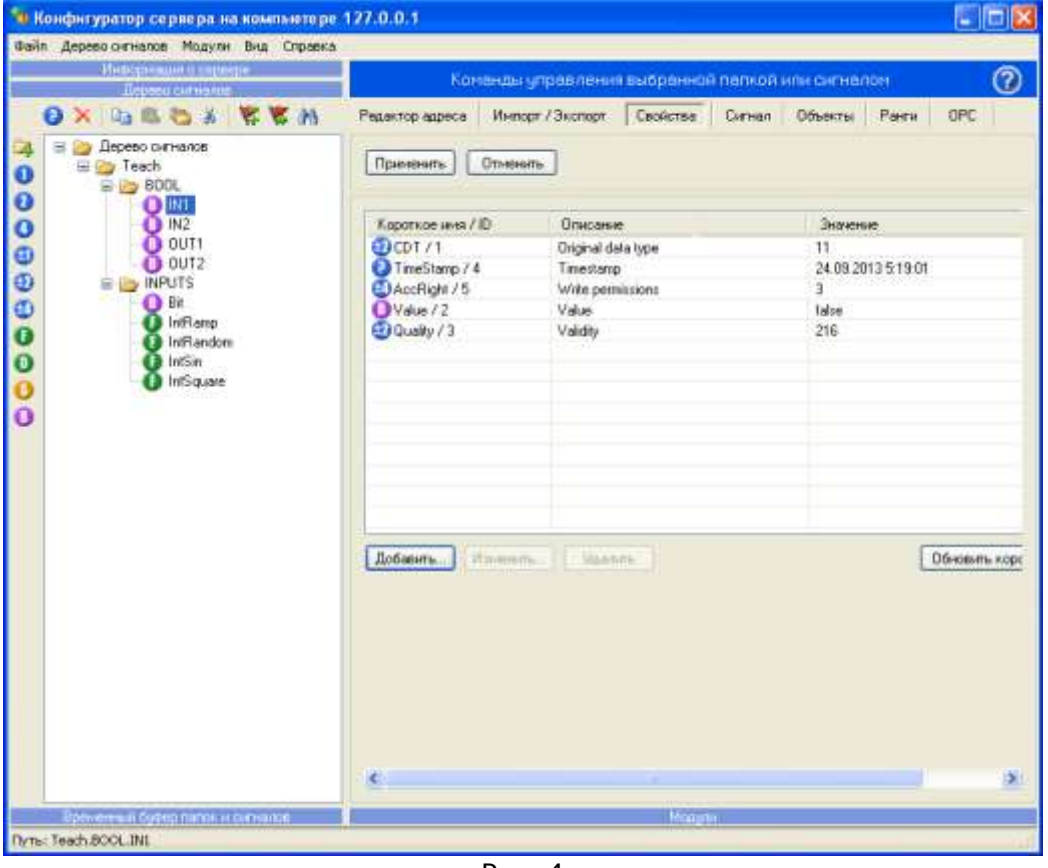

Рис. 4

8. В Конфигураторе сервера, используя вкладку Свойства, добавьте КАЖДОМУ сигналу стандартное свойство Quality, равное 216 (см. Рис. 4).

9. Добавьте КАЖДОМУ сигналу стандартное свойство Value, равное 0 (см. Рис. 4). В меню команд управления выбранной папки или сигнала поставьте галочки напротив Метки времени и Права доступа. Проверьте, есть ли в списке модулей модуль Логики (Calculation Module) и модуль ОРС-сервер, и в случае отсутствия добавьте их в перечисленном выше порядке, используя пункт главного меню "Модули -> Добавить модуль...". После этого в окне Команды управления... появятся команды, соответствующие добавленным модулям: Логика и ОРС Рис. 5.

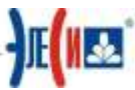

10. Для сигнала INPUTS/IntRamp работы создадим алгоритм работы по закону пилы. Для этого, на закладке «Формулы» > Процедура по таймеру вводим формулу: if(#0<1000) #0=#0+100; else #0=0; (cm. Puc. 6).

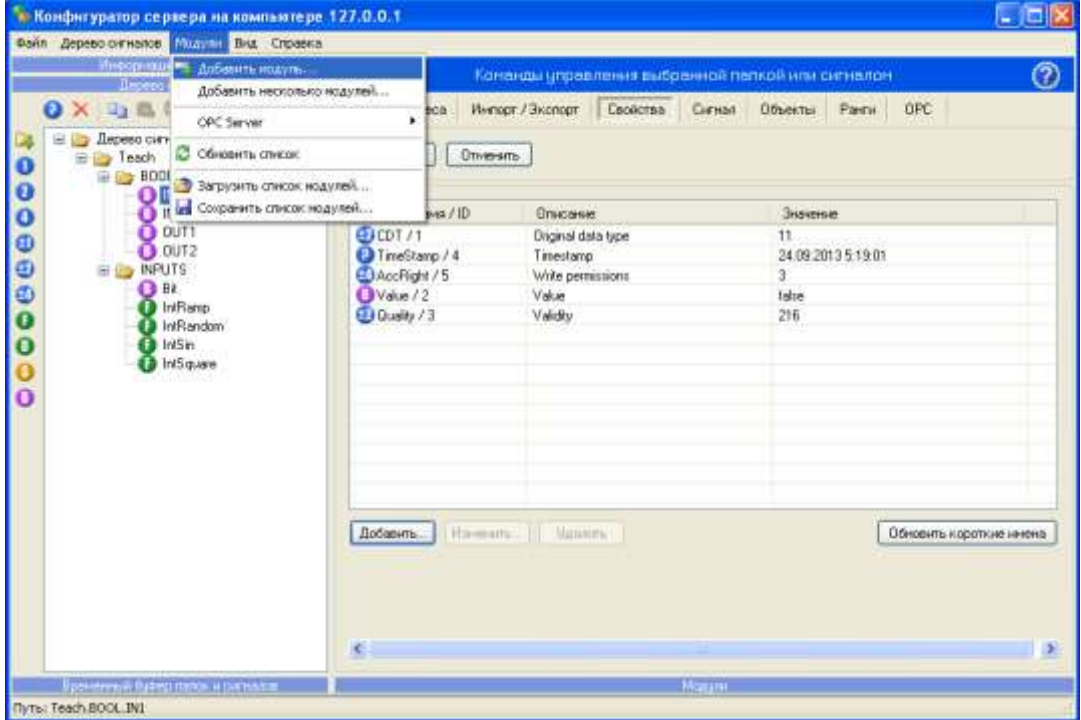

Рис. 5

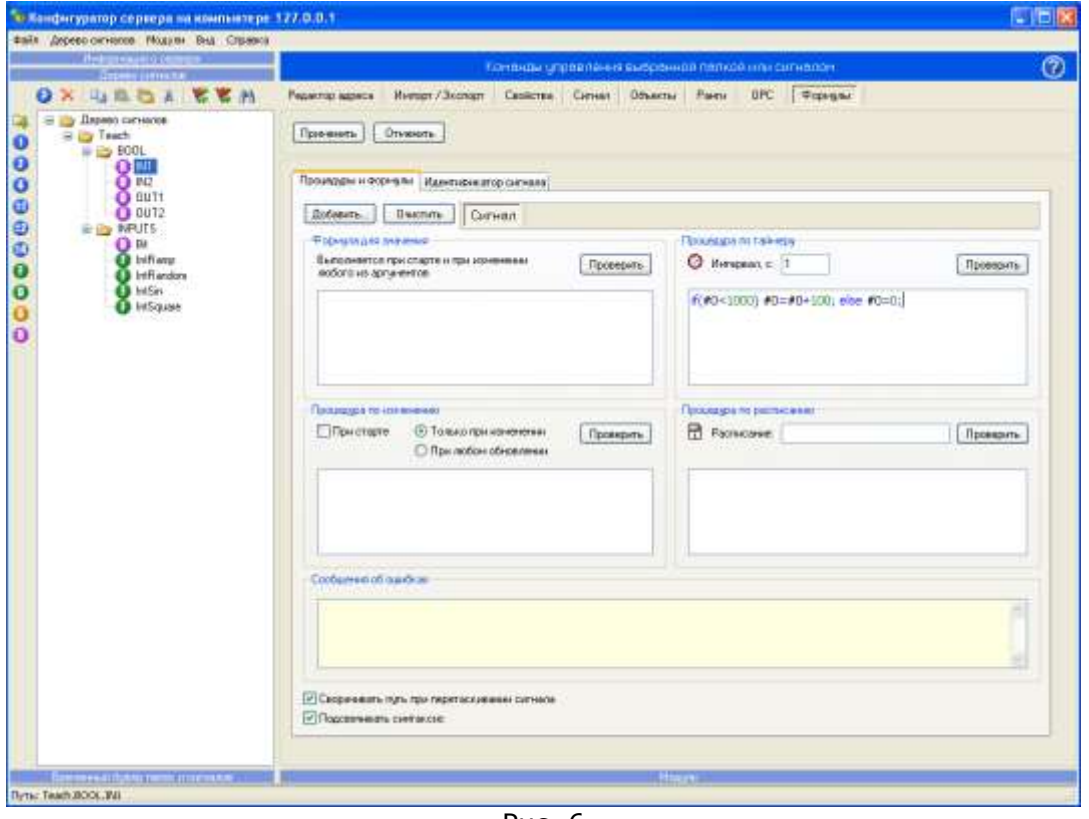

Рис. 6

11. Для дальнейшей работы закройте Конфигуратор и сделайте перезапуск Управляющего.

12. Сохраните свою конфигурацию.